Start

Barge-in Time out N/A N/A

Responses Destinations Notes XXX Hey Hugo <u>H Welcome</u>

Hey Mya <u>M Welcome</u> Screen name

## Screen name

Barge-in Time out 0n 3–5 seconds

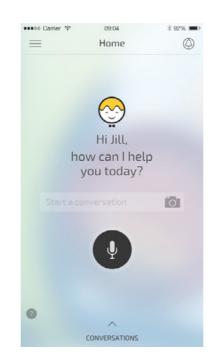

Notes XXX

#### Contents

Start

#### Mya

M Welcome M Confirm Size M Get Correct Size M Anything In Mind

M Other Anything In Mind

M What In Mind M Get Size

M Searching M Results

M Just Show Me M Confirm Purchase

M Welcome Ret

M You Like M You Need

M Confirm Req

M Server Down M No Results

M Meanwhile Welcome Ret

#### Hugo

Mya

Page No.

3

#### Contents

Start\_Ini

#### Mya

MWelcome\_Ini
MConfirm\_Size\_Ini
MCorrect\_Size\_Ini
MAnything\_In\_Mind\_Ini
MGet\_Size\_Ini
MSearching\_Ini
MResults\_Ini
MConfirm\_Purchase\_Ini
MWelcomeRet\_Ini
MYouNeed\_Ini
MConfirmEstimateReq\_Ini

#### Hugo

# M Welcome

Barge-in Time out 0n 5 seconds

#### Initial prompt

| MWelcome_Ini    | Yes [name] | <b>(</b> )  |
|-----------------|------------|-------------|
| MWelcomeIni_Alt | Yes?       | <b>4</b> )) |

# MHowCanlHelp\_ How can I help you today?

#### Coaching notes

Audio

If no name used "Yes" has rising intonation. If name used it's up and down for the name.

#### No input

I want [item]

I'd like [item]

| MWelcome_NI1 | Go ahead, I'm listening         |    |
|--------------|---------------------------------|----|
| MWelcome_NI2 | Sorry. Can I help?              | () |
| MWelcome_NI3 | How can I help you? Just say or | 1) |

enter it now.

#### No match

| //Welcome_NM1 | Sorry. What was that?                                    | 4 |
|---------------|----------------------------------------------------------|---|
| MWelcome_NM2  | Sorry. I didn't quite understand.<br>How can I help you? | 4 |

MWelcome\_NM3 I'm not sure what you said. Here are some things I can help you

with. Have a look.

| Responses                              | Destinations       |
|----------------------------------------|--------------------|
| I'd like [a skirt for my daughter]     | M Confirm Size     |
| I'd like [jeans for my son,<br>Connor] | M Anything In Mind |
| I'd like a [pair of jeans]             | M Anything In Mind |
| We need a new [dishwasher]             | M Anything In Mind |
|                                        |                    |

M Anything In Mind

M Anything In Mind

#### Notes

If a relevant size is already saved in the cloud go to  $\underline{\mathsf{M}}$ Confirm Size.

If the user is a frequent purchaser of the same size there should be no need to confirm the size.

If there is no size saved in the cloud go to MAnything In Mind.

#### Screen name

#### Screen name

Barge-in Time out 0n 3–5 seconds

#### Initial prompt

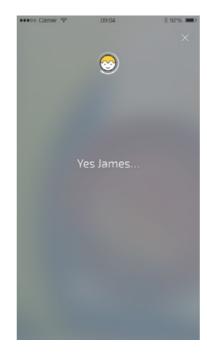

MWelcome\_Ini

#### No input

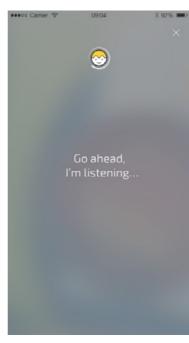

MWelcome\_NI1

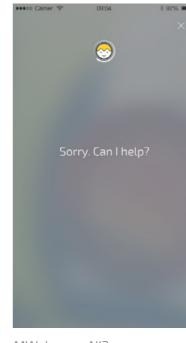

MWelcome\_NI2

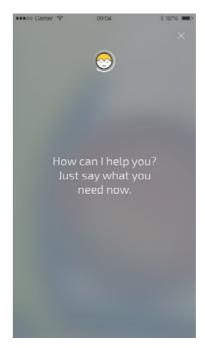

Visual

MWelcome\_NI3

# No match

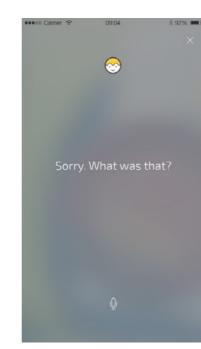

MWelcome\_NM1

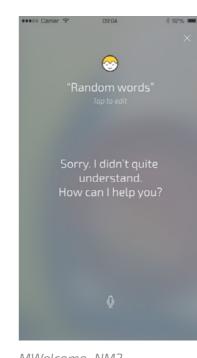

MWelcome\_NM2

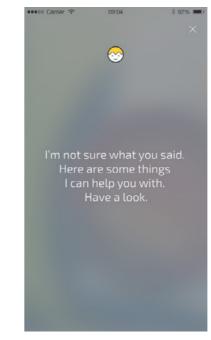

MWelcome\_NM3

MWelcome\_NM3 message should hold for approximately 1.5 seconds and then transition into 'some things I can help you with'.

#### Contents

Start

#### Mya

M Welcome M Confirm Size M Get Correct Size M Anything In Mind M Other Anything In Mind M What In Mind

M Get Size M Searching M Results M Just Show Me

M Confirm Purchase M Welcome Ret

M You Like M You Need

M Confirm Req M Server Down

M No Results M Meanwhile Welcome Ret

#### Hugo

HWelcome\_Ini HAnything\_In\_Mind\_Ini HSearching\_Ini HResults\_Ini

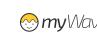

**EBAY** DIALOG SPECIFICATION

#### Visual

#### State name

#### M Confirm Size

Barge-in Time out
On 3–5 seconds

MConfirmSizeAlni\_ **She's a size ...** 

[size]

...Right?

#### Initial prompt

# Last time [name] bought a size [size]. Is that what you need?

# MConfirmSizeA\_Ini Last time MConfirmSizeB\_Ini [name] MConfirmSizeC\_Ini bought a size MConfirmSizeD\_Ini [size] MConfirmSizeE\_Ini is that what you need? She's a size 10 right?

#### Notes

This prompt is likely only appropriate for demo purposes. For Go Live, "You're after a size [size] right?" (or something along these lines) will be more flexible and appropriate.

# No input

MConfirmSizeBI-

MConfirmSizeCI-

ni\_Alt

ni\_Alt

| MConfirmSize_NI1 | Go ahead, I'm listening            |
|------------------|------------------------------------|
| MConfirmSize_NI2 | Sorry. Was that a size [size]?     |
| MConfirmSize_NI3 | Was a that a size [size]? Just say |

'yes' or 'no'.

#### No match

| MConfirmSize_<br>NM1 | Sorry. What was that?                                                      |  |
|----------------------|----------------------------------------------------------------------------|--|
| MConfirmSize_<br>NM2 | Sorry. I didn't quite understand.<br>Was it a size [size]?                 |  |
| MConfirmSize_<br>NM3 | I'm not sure what you said. Just say 'yes' or 'no', or enter the size now. |  |

| Responses            | Destinations       |
|----------------------|--------------------|
| Yes                  | M Anything In Mind |
| No                   | M Get Correct Size |
| She's a size [size]  | M Anything In Mind |
| l need a size [size] | M Anything In Mind |
| size [size]          | M Anything In Mind |
| [size]               | M Anything In Mind |

#### Notes xxx

## Screen name

#### Screen name

Barge-in Time out
On 3–5 seconds

#### Initial prompt

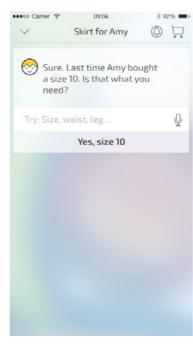

MConfirmSize\_Ini

#### No input

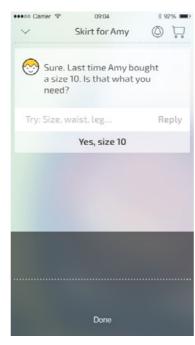

ConfirmSize\_NI1 – 3

# When the User taps the mircophone in the input field, the UI will transition into the listening state as pictured.

If the User says nothing, there will be a Time Out (3–5 secs). Then the first No Input prompt will play. If a further (3–5 secs) passes where the user says nothing the second No Input prompt will play. This will continue for the third time if the users still says nothing, and the third No Input prompt will play.

Myia will continue listening, and the UI will remain in the listening state during this process.

(3–5 secs) after the third No Input prompt has played, Myia will stop listening and the UI will transition back to the default state.

# Transition to listening state (3–5 secs)

Play NI1
(3-5 secs)

Play NI2

(3–5 secs)

Play NI3

Transition to default state

#### No match

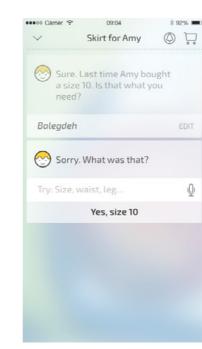

MConfirmSize\_NM1

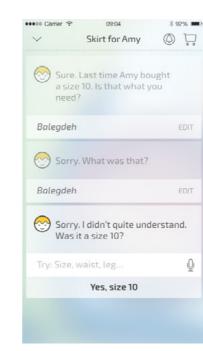

MConfirmSize\_NM2

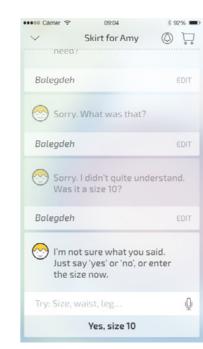

MConfirmSize\_NM3

#### Contents

Start

M Welcome

#### Mya

M Confirm Size
M Get Correct Size
M Anything In Mind
M Other Anything In Mind
M What In Mind
M Get Size
M Searching
M Results
M Just Show Me
M Confirm Purchase

M You Need M Confirm Req

M Welcome Ret

M You Like

M Server Down M No Results

M Meanwhile Welcome Ret

#### Hugo

# M Get Correct Size

Barge-in Time out 3–5 seconds On

Initial prompt

Okay, what size do you MGetCorrect-Size\_Ini

Notes XXX

Audio

need?

No input

MGetCorrect-What size was that? Size\_NI1 MGetCorrect-

MGetCorrect-Size\_NI3

Size\_NI2

What size do you need? Just say or enter it now.

Once again. What size was that?

No match

Notes

MGetCorrectSize\_ Sorry. What size was that?

MGetCorrectSize\_ Sorry. I didn't quite understand. What size did you need?

MGetCorrectSize\_ I need to know what size you're looking for. Just say or enter it

now.

Destinations Responses [Size] M Anything In Mind

I don't know M Other Anything In

Screen name

#### Screen name

Barge-in Time out On 3–5 seconds

#### Initial prompt

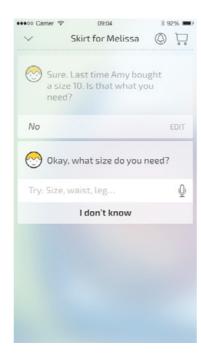

MGetCorrectSize\_Ini

#### No input

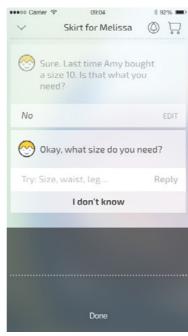

MGetCorrectSize\_NI1 – 3

When the User taps the mircophone in the input field, the UI will transition into the listening state as pictured.

If the User says nothing, there will be a Time Out (3–5 secs). Then the first No Input prompt will play. If a further (3–5 secs) passes where the user says nothing the second No Input prompt will play. This will continue for the third time if the users still says nothing, and the third No Input prompt

Myia will continue listening, and the UI will remain in the listening state during this process.

(3–5 secs) after the third No Input prompt has played, Myia will stop listening and the UI will transition back to the default state.

# Transition to listening state

Play NI1 (3-5 secs) Play NI2

(3–5 secs)

(3–5 secs) Play NI3 (3–5 secs)

Transition to default state

#### Contents

Start

#### Mya

M Welcome M Confirm Size M Get Correct Size M Anything In Mind M Other Anything In Mind M What In Mind

M Get Size M Searching

M Results M Just Show Me

M Confirm Purchase M Welcome Ret M You Like

M You Need M Confirm Req

M Server Down M No Results

M Meanwhile Welcome Ret

#### Hugo

HWelcome\_Ini HAnything\_In\_Mind\_Ini HSearching\_Ini HResults\_Ini

#### No match

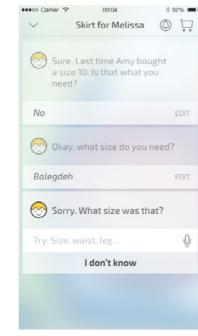

MGetCorrectSize\_NM1

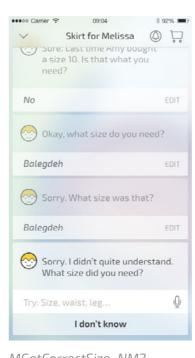

MGetCorrectSize\_NM2

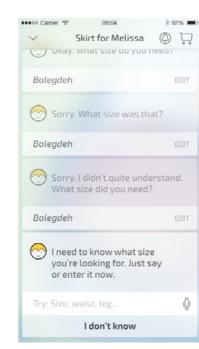

MGetCorrectSize\_NM3

# M Anything In Mind

Barge-in Time out On 3–5 seconds

#### Initial prompt

and do you have anything MAnythingIn-Mind\_Ini in mind?

Notes XXX

## No input

| MRetail_NI1 | Go ahead, I'm listening                       |            |
|-------------|-----------------------------------------------|------------|
| MRetail_NI2 | What did you have in mind?                    | <b>(</b> ) |
| MRetail_NI3 | Let me show you some options.<br>Have a look. | <b>(</b> ) |

#### No match

| MRetail_NM1  | Sorry. What was that?                                                                      |             |
|--------------|--------------------------------------------------------------------------------------------|-------------|
| MRetail_NM2  | Sorry. I didn't quite understand.<br>What did you have in mind?                            | <b>4</b> )) |
|              | I'm not quite sure what you want. Can you tell me what kind of [thing] you're looking for. | <b>4</b> )) |
| MRetail_NM3A | I'm not quite sure what vou                                                                |             |

|              | want. Can you tell me what kind of |   |
|--------------|------------------------------------|---|
| MRetail_NM3B | [thing]                            | = |
| MRetail_NM3C | you're looking for.                | - |

MRetail\_NM3 I'm not quite sure what you want. Could you say or enter what you're looking for.

Responses Destinations Show me [something in Black, M Searching up to two hundred dollars].

Show me [Diesels up to eighty M Get Size dollars].

[Black Levi's up to a hundred **M** Searching bucks.]

[LG stainless up to a thousand M Searching bucks]

M Just Show Me No M What In Mind

Notes

XXX

Screen name

#### Screen name

Barge-in Time out On 3–5 seconds

#### Initial prompt

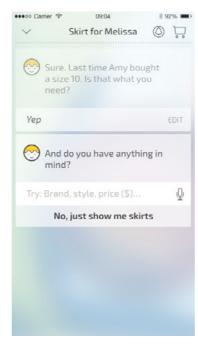

MAnythingInMind\_Ini

#### No input

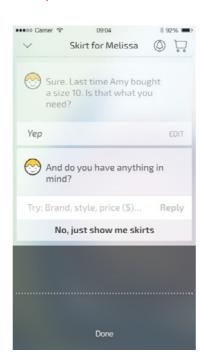

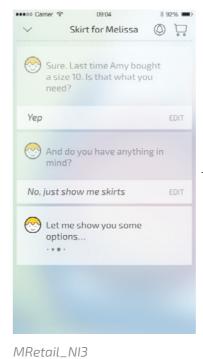

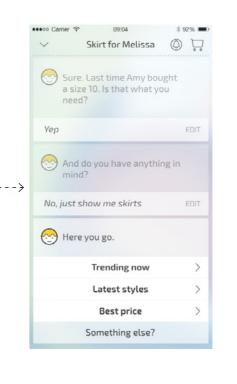

Transition to listening state (3–5 secs) Play NI1 (3-5 secs) Play NI2 (3–5 secs) Play NI3 Transition to 'just show me' results

MRetail\_NI1 - 2

When the User taps the mircophone in the input field, the UI will transition into the listening state as pictured.

If the User says nothing, there will be a Time Out (3-5 secs). Then the first No Input prompt will play. If a further (3–5 secs) passes where the user says nothing the second No Input prompt will play.

Myia will continue listening, and the UI will remain in the listening state during this process.

This will continue for the third time if the users still says nothing, Myia will stop listening, the UI will transition to the Searching state and the third No Input prompt will play. Then Myia will present offers as per the 'Just Show Me' flow.

#### No match

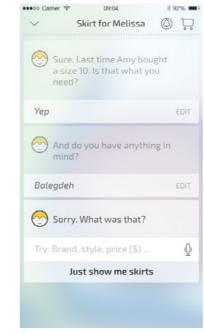

MRetail\_NM1

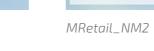

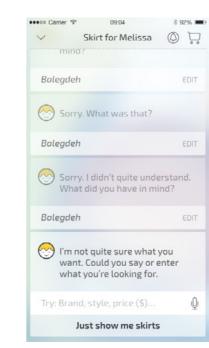

MRetail\_NM3

•••• Garrier 🗢 09:04 🔻 92% 🖦

✓ Skirt for Melissa ∅ □

And do you have anything in

Sorry. What was that?

Sorry. I didn't quite understand. What did you have in mind?

Just show me skirts

Yep

Balegdeh

Balegdeh

#### Contents

Start

#### Mya

M Welcome M Confirm Size M Get Correct Size M Anything In Mind M Other Anything In Mind M What In Mind M Get Size

M Searching M Results M Just Show Me

M Confirm Purchase M Welcome Ret M You Like

M You Need M Confirm Req M Server Down M No Results

M Meanwhile Welcome Ret

#### Hugo

HWelcome\_Ini HAnything\_In\_Mind\_Ini HSearching\_Ini HResults\_Ini

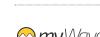

**EBAY** DIALOG SPECIFICATION

## M Other Anything In Mind

Barge-in Time out 3–5 seconds On

#### Initial prompt

#### **MOtherAnything** Other than the size, do you InMind\_Ini have anything in mind?

#### Notes

Audio

It may be worth adding in 'You can say things like {brand, colour, price]' if we believe the user may not be looking at the device.

#### No input

| MRetail_NI1 | Go ahead, I'm listening                       |            |
|-------------|-----------------------------------------------|------------|
| MRetail_NI2 | What did you have in mind?                    | <b>(</b> ) |
| MRetail_NI3 | Let me show you some options.<br>Have a look. | <b>(</b> ) |

#### No match

| MRetail_NM1  | Sorry. What was that?                                                                      |             |
|--------------|--------------------------------------------------------------------------------------------|-------------|
| MRetail_NM2  | Sorry. I didn't quite understand.<br>What did you have in mind?                            | ()          |
|              | I'm not quite sure what you want. Can you tell me what kind of [thing] you're looking for. | <b>4</b> )) |
| MRetail_NM3A | I'm not quite sure what you<br>want. Can you tell me what kind<br>of                       | <b>(</b> )  |
| MRetail_NM3B | [thing]                                                                                    | ()          |
| MRetail_NM3C | you're looking for.                                                                        |             |
|              |                                                                                            |             |

I'm not quite sure what you

what you're looking for.

want. Could you say or enter

| Responses       | Destinations           |
|-----------------|------------------------|
| Show me [item]. | <u>M Searching</u>     |
| [item]          | M Searching            |
| No              | MJustShowMe_Ini        |
| Yes             | <u>MWhatInMind_Ini</u> |

Notes XXX

MRetail\_NM3

Screen name

#### Screen name

Barge-in Time out On 3–5 seconds

#### Initial prompt

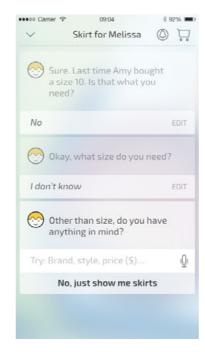

MOtherAnythingInMind\_Ini

#### No input

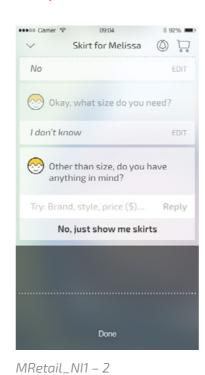

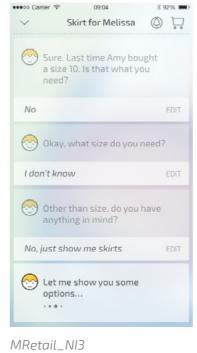

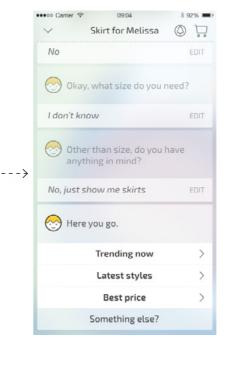

Visual

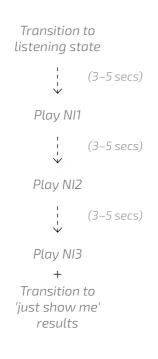

When the User taps the mircophone in the input field, the UI

will transition into the listening state as pictured.

If the User says nothing, there will be a Time Out (3–5 secs). Then the first No Input prompt will play. If a further (3–5 secs) passes where the user says nothing the second No Input prompt will play.

Myia will continue listening, and the UI will remain in the listening state during this process.

This will continue for the third time if the users still says nothing, Myia will stop listening, the UI will transition to the Searching state and the third No Input prompt will play. Then Myia will present offers as per the 'Just Show Me' flow.

#### No match

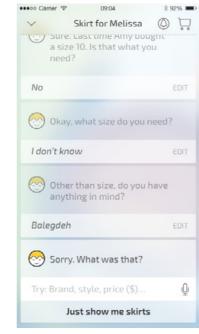

MRetail\_NM1

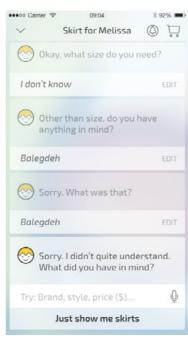

MRetail\_NM2

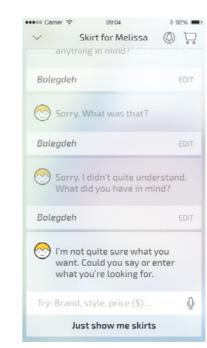

MRetail\_NM3

#### Contents

M Welcome

Start

#### Mya

M Confirm Size M Get Correct Size M Anything In Mind M Other Anything In Mind M What In Mind M Get Size M Searching M Results M Just Show Me M Confirm Purchase

M You Like M You Need

M Welcome Ret

M Confirm Req M Server Down M No Results

M Meanwhile Welcome Ret

#### Hugo

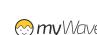

Time out

Skirt for Melissa 🔘 🗔

Sure. Last time Amy bought a size 10. Is that what you

And do you have anything in mind?

3–5 seconds

Screen name

Initial prompt

Yes

Okay, like what?

 $MWhatInMind_Ini$ 

No input

Try: Brand, style, price (\$).

Just show me skirts

Barge-in

On

Screen name

Visual

# M What In Mind

Barge-in Time out 3–5 seconds On

Initial prompt

MWhatInMind\_Ini **Okay, like what?** 

Notes XXX

Audio

No input

MRetail\_NI1 Go ahead, I'm listening... MRetail\_NI2A What did you have in mind?

You can say things like

MRetail\_NI2B [brand, size, price, colour]

MRetail\_NI3 Let me show you some options. Have a look.

#### No match

Notes

XXX

 $MRetail\_NM2$ Sorry. I didn't quite understand. What did you have in mind?

MRetail\_NM3A I'm not quite sure what you want. Can you tell me what kind

MRetail\_NM3B [thing] MRetail\_NM3C you're looking for.

MRetail\_NM3 I'm not quite sure what you want. Could you say or enter what you're looking for.

Responses

Destinations

MSearching\_Ini

Show me [item]. MSearching\_Ini

[item]

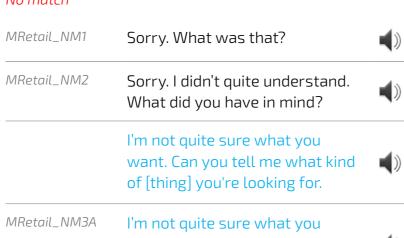

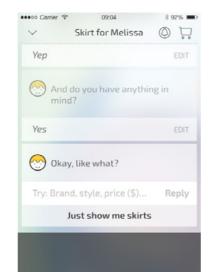

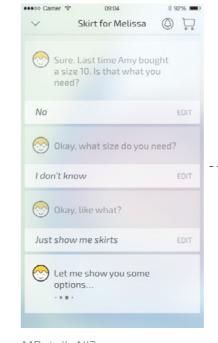

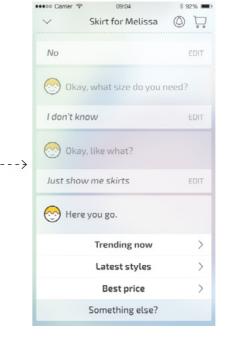

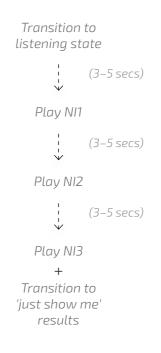

MRetail\_NI1 - 2

MRetail\_NI3

When the User taps the mircophone in the input field, the UI will transition into the listening state as pictured.

If the User says nothing, there will be a Time Out (3–5 secs). Then the first No Input prompt will play. If a further (3–5 secs) passes where the user says nothing the second No Input prompt will play.

Myia will continue listening, and the UI will remain in the listening state during this process.

This will continue for the third time if the users still says nothing, Myia will stop listening, the UI will transition to the Searching state and the third No Input prompt will play. Then Myia will present offers as per the 'Just Show Me' flow.

#### No match

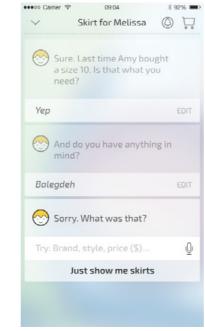

MRetail\_NM1

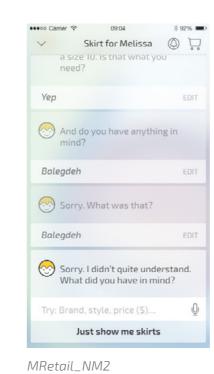

Baleadeh Sorry. What was that? Baleadeh Sorry. I didn't quite understand. What did you have in mind? I'm not quite sure what you want. Could you say or enter what you're looking for. Try: Brand, style, price (\$)... Just show me skirts

••••• Garrier 🗢 09:04 \* 92% 🖦

✓ Skirt for Melissa ∅ □

MRetail\_NM3

#### Contents

Start

#### Mya

M Welcome M Confirm Size M Get Correct Size M Anything In Mind M Other Anything In Mind M What In Mind M Get Size

M Searching M Results M Just Show Me

M Confirm Purchase M Welcome Ret M You Like

M You Need M Confirm Req M Server Down M No Results

M Meanwhile Welcome Ret

#### Hugo

#### State name M Get Size

Barge-in Time out 3–5 seconds 0n

| Initial prompt  |                           |            | Notes |
|-----------------|---------------------------|------------|-------|
|                 | What size is [name]?      |            | XXX   |
| MGetSizeA_Ini   | What size is              | <b>(</b> ) |       |
| MGetSizeB_Ini   | [name]?                   |            |       |
| MGetSizeIni_Alt | What size would you like? |            |       |

Audio

| No input                 |                                                                                 | No match                |                                                                           |
|--------------------------|---------------------------------------------------------------------------------|-------------------------|---------------------------------------------------------------------------|
| MGetSize_NI1             | What size was that?                                                             | MGetCorrectSize_<br>NM1 | Sorry. What size was that?                                                |
| MGetCorrect-<br>Size_NI2 | Once again. What size was that?                                                 | MGetCorrectSize_<br>NM2 | Sorry. I didn't quite understand.<br>What size would you like?            |
| MGetCorrect-<br>Size_NI3 | Why don't we look at size later.<br>Let me see what I can find. Have<br>a look. | MGetCorrectSize_<br>NM3 | Why don't we look at size later. Let me see what I can find. Have a look. |

| Responses    | Destinations       |
|--------------|--------------------|
| [Size]       | <u>M Searching</u> |
| l don't know | <u>M Searching</u> |

Notes XXX

Screen name

#### Screen name

Barge-in Time out 3–5 seconds 0n

#### Initial prompt

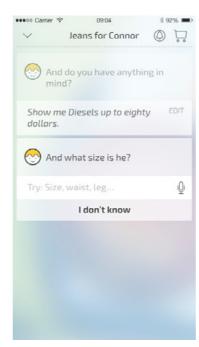

MGetSize

#### No input

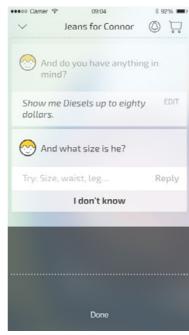

MGetSize\_NI1 - 3

When the User taps the mircophone in the input field, the UI will transition into the listening state as pictured.

Visual

If the User says nothing, there will be a Time Out (3–5 secs). Then the first No Input prompt will play. If a further (3–5 secs) passes where the user says nothing the second No Input prompt will play. This will continue for the third time if the users still says nothing, and the third No Input prompt will play.

Myia will continue listening, and the UI will remain in the listening state during this process.

(3–5 secs) after the third No Input prompt has played, Myia will stop listening and the UI will transition back to the default state.

# Transition to listening state

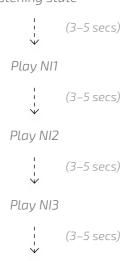

Transition to default state

Contents

M Welcome

Start

#### Mya

M Confirm Size M Get Correct Size M Anything In Mind M Other Anything In Mind M What In Mind M Get Size M Searching M Results M Just Show Me M Confirm Purchase M Welcome Ret

M You Like M You Need

M Confirm Req M Server Down M No Results

M Meanwhile Welcome Ret

#### Hugo

HWelcome\_Ini HAnything\_In\_Mind\_Ini HSearching\_Ini HResults\_Ini

#### No match

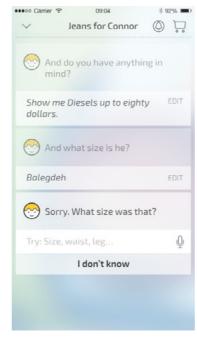

MGetCorrectSize\_NM1

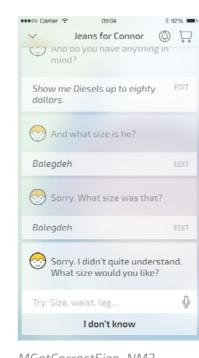

MGetCorrectSize\_NM2

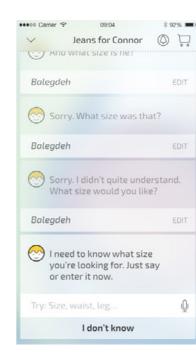

MGetCorrectSize\_NM3

**EBAY** DIALOG SPECIFICATION

Visual

# M Searching

Barge-in Time out N/A Off

Initial prompt

Let me see what I can find MSearching\_Ini

MJustChecking\_Ini **Just checking...** 

MSearching\_IniAlt **Okay, let me see what I can** find...

Notes

Notes

XXX

Audio

MJustChecking\_Ini – LATENCY, only play after 2 seconds.

Responses Destinations

[System returns results] <u>M Results</u>

[No results found] M No Results

[System down] M Server Down Screen name

#### Screen name

Barge-in Time out 3–5 seconds 0n

#### Initial prompt

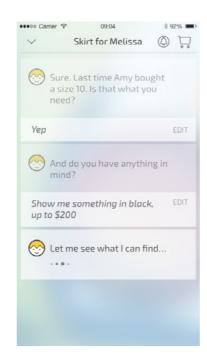

MSearching\_Ini

#### Contents

Start

#### Mya

M Welcome M Confirm Size M Get Correct Size M Anything In Mind

M Other Anything In Mind M What In Mind M Get Size

M Searching M Results

M Just Show Me M Confirm Purchase

M Welcome Ret

M You Like M You Need

M Confirm Reg M Server Down

M No Results

M Meanwhile Welcome Ret

#### Hugo

#### State name M Results

Barge-in Time out N/A Off

Initial prompt

MResults\_Ini

Responses

Here you go. Take a look

**Destinations** 

Audio

Notes

Notes

XXX

XXX

Enter 'offers list' Offers\_List\_Ini

MYouLike\_Ini Something else?

Screen name

#### Screen name

Barge-in Time out 0n 3–5 seconds

#### Initial prompt

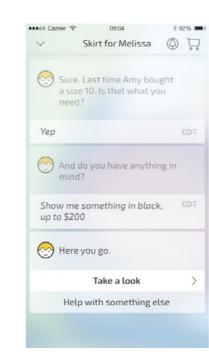

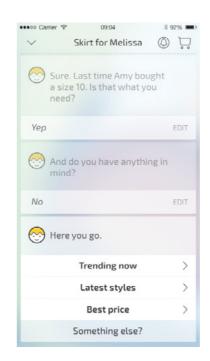

Visual

MResults\_Ini

#### Contents

Start

#### Mya

M Welcome M Confirm Size M Get Correct Size M Anything In Mind M Other Anything In Mind

M What In Mind M Get Size

M Searching M Results

M Just Show Me M Confirm Purchase

M Welcome Ret

M You Like M You Need

M Confirm Reg M Server Down

M No Results

M Meanwhile Welcome Ret

#### Hugo

M Just Show Me

Barge-in Time out N/A Off

Initial prompt

MJustShowMe\_Ini Let me show you some

options.

MLatency\_Ini Just checking... Notes

Audio

MJustChecking\_Ini – LATENCY, only play after 2 seconds.

Responses **Destinations** 

[System loads results] <u>M Results</u>

[No results found] M No Results Notes XXX

Screen name

#### Screen name

Barge-in Time out 0n 3–5 seconds Visual

#### Initial prompt

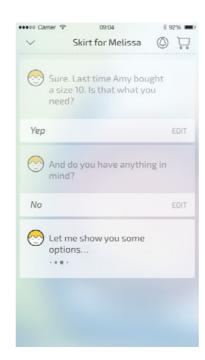

MJustShowMe\_Ini

#### Contents

Start

#### Mya

M Welcome M Confirm Size M Get Correct Size

M Anything In Mind M Other Anything In Mind

M What In Mind

M Get Size

M Searching

M Results

M Just Show Me M Confirm Purchase

M Welcome Ret

M You Like

M You Need

M Confirm Reg

M Server Down

M No Results

M Meanwhile Welcome Ret

#### Hugo

# M Confirm Purchase

Barge-in Time out Off N/A

Initial prompt

Okay that's done, and I've MConfirmPurchase\_Ini put the receipt in your

cloud.

Notes XXX

Notes

XXX

Audio

Responses

[Return to conversation]

Destinations

M Welcome Ret

Screen name

# Screen name

Barge-in Time out On 3–5 seconds Visual

#### Initial prompt

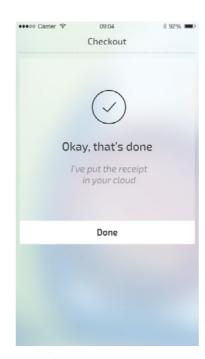

MConfirmPurchase\_Ini

#### Contents

Start

#### Mya

M Welcome M Confirm Size M Get Correct Size M Anything In Mind

M Other Anything In Mind

M What In Mind

M Get Size M Searching

M Results

M Just Show Me M Confirm Purchase

M Welcome Ret

M You Like M You Need

M Confirm Req

M Server Down

M No Results

M Meanwhile Welcome Ret

#### Hugo

HWelcome\_Ini HAnything\_In\_Mind\_Ini HSearching\_Ini

#### M Welcome Ret

Barge-in Time out 3–5 seconds On

#### Initial prompt

Now is there anything else MAnythingElseAlt\_Ini I can help you with?

Is there anything else I can WelcomeRet\_Ini help you with?

#### Notes XXX

Audio

#### No input

| MWelcomeRet_NI1     | Go ahead, I'm listening                       | <b>4</b> )) |
|---------------------|-----------------------------------------------|-------------|
| MWelcomeRet_<br>NI2 | Sorry. Can I help?                            | <b>4</b> )) |
| MWelcomeRet_<br>NI3 | How can I help you? Just say or enter it now. | <b>4</b> )) |

#### No match

| MWelcomeRet_<br>NM1 | Sorry. What was that?                                                              | <b>(</b> )  |
|---------------------|------------------------------------------------------------------------------------|-------------|
| MWelcomeRet_<br>NM2 | Sorry. I didn't quite understand.<br>How can I help you?                           | ()          |
| MWelcomeRet_<br>NM3 | I'm not sure what you said. Here are some things I can help you with. Have a look. | <b>4</b> )) |

| Responses                      | Destinations          |
|--------------------------------|-----------------------|
| Yeah, I'll need [it installed] | MYouNeed_Ini          |
| Yes                            | MYouLike_Ini          |
| No                             | Start_Ini             |
| [item]                         | MAnything_In_Mind_Ini |

Notes XXX

#### Screen name

#### Screen name

Barge-in Time out On 3–5 seconds

#### Initial prompt

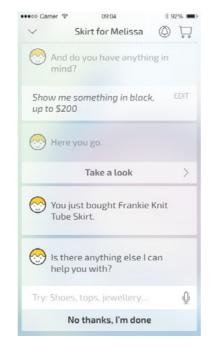

WelcomeRet\_Ini

#### No input

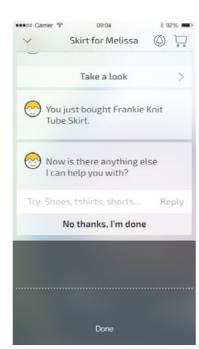

MWelcomeRet\_NI1 - 3

When the User taps the mircophone in the input field, the UI will transition into the listening state as pictured.

Visual

If the User says nothing, there will be a Time Out (3–5 secs). Then the first No Input prompt will play. If a further (3–5 secs) passes where the user says nothing the second No Input prompt will play. This will continue for the third time if the users still says nothing, and the third No Input prompt will play.

Myia will continue listening, and the UI will remain in the listening state during this process.

(3–5 secs) after the third No Input prompt has played, Myia will stop listening and the UI will transition back to the default state.

# Transition to listening state

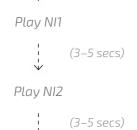

(3-5 secs)

Play NI3 (3–5 secs)

Transition to default state

#### Contents

Start

#### Mya

M Welcome M Confirm Size M Get Correct Size M Anything In Mind M Other Anything In Mind M What In Mind M Get Size

M Results M Just Show Me M Confirm Purchase

M Searching

M Welcome Ret M You Like

M You Need M Confirm Req M Server Down

M No Results

M Meanwhile Welcome Ret

#### Hugo

HWelcome\_Ini HAnything\_In\_Mind\_Ini HSearching\_Ini HResults\_Ini

#### No match

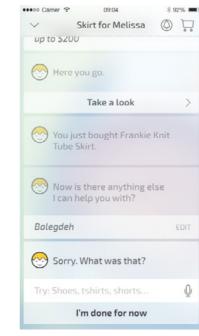

MWelcomeRet\_NM1

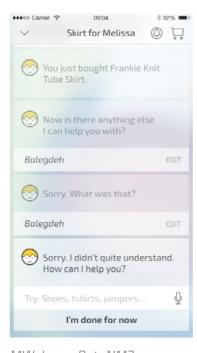

MWelcomeRet\_NM2

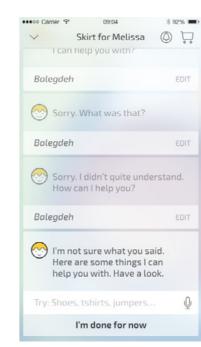

MWelcomeRet\_NM3

#### State name M You Like

Barge-in Time out 3–5 seconds 0n

Initial prompt

Okay, what would you like? 🦏

Notes XXX

Audio

### No input

I'd like [item]

MYouLike\_Ini

| MWelcome_NI1 | Go ahead, I'm listening         | () |
|--------------|---------------------------------|----|
| MWelcome_NI2 | Sorry. Can I help?              | () |
| MWelcome_NI3 | How can I help you? Just say or |    |

now can I nelp you? Just say or enter it now.

# No match

| MWelcome_NM1 | Sorry. What was that?                                           |    |
|--------------|-----------------------------------------------------------------|----|
| MWelcome_NM2 | Sorry. I didn't quite understand.<br>How can I help you?        | () |
| MWelcome_NM3 | I'm not sure what you said. Here are some things I can help you | () |

with. Have a look.

| Responses                  | Destinations               |
|----------------------------|----------------------------|
| l'd like [item]            | MAnythingInMind_Ini        |
| [item]                     | MAnythingInMind_Ini        |
| We need a new [dishwasher] | MAnythingInMind_Ini        |
| l want [item]              | <u>MAnythingInMind_Ini</u> |

MAnythingInMind\_Ini

Notes XXX

#### Screen name

#### Screen name

Barge-in Time out 0n 3–5 seconds

#### Initial prompt

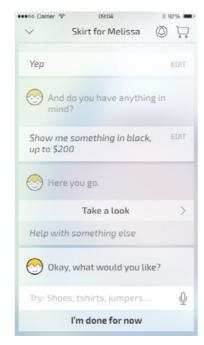

MYouLike\_Ini

#### No input

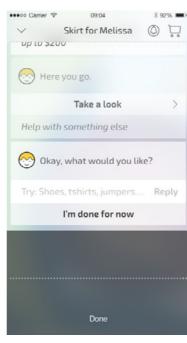

MWelcome\_NI1 - 3

#### When the User taps the mircophone in the input field, the UI will transition into the listening state as pictured.

Visual

If the User says nothing, there will be a Time Out (3–5 secs). Then the first No Input prompt will play. If a further (3–5 secs) passes where the user says nothing the second No Input prompt will play. This will continue for the third time if the users still says nothing, and the third No Input prompt will play.

Myia will continue listening, and the UI will remain in the listening state during this process.

(3–5 secs) after the third No Input prompt has played, Myia will stop listening and the UI will transition back to the default state.

# Transition to listening state

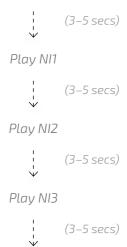

Transition to default state

#### Contents

Start

M Welcome

#### Mya

M Confirm Size M Get Correct Size M Anything In Mind M Other Anything In Mind M What In Mind M Get Size M Searching M Results M Just Show Me M Confirm Purchase

M Welcome Ret M You Like M You Need

M Confirm Req M Server Down M No Results

M Meanwhile Welcome Ret

#### Hugo

HWelcome\_Ini HAnything\_In\_Mind\_Ini HSearching\_Ini HResults\_Ini

#### No match

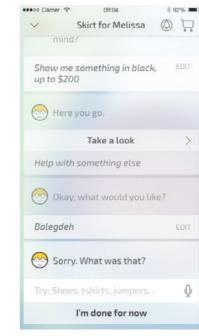

MWelcome\_NM1

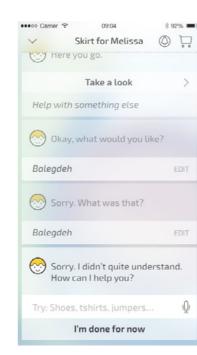

MWelcome\_NM2

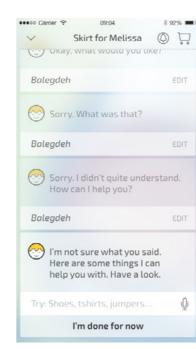

MWelcome\_NM3

Prompt name

Prompt name

Prompt name

Notes

Notes

XXX

#### Screen name Screen name

Barge-in Time out 0n 3–5 seconds

Initial prompt

Contents

Start

#### Mya

M Welcome M Confirm Size M Get Correct Size M Anything In Mind M Other Anything In Mind M What In Mind M Get Size M Searching M Results M Just Show Me M Confirm Purchase

M Welcome Ret M You Like M You Need M Confirm Req M Server Down M No Results

M Meanwhile Welcome Ret

#### Hugo

HWelcome\_Ini HAnything\_In\_Mind\_Ini HSearching\_Ini HResults\_Ini

Prompt name

Prompt name

No input

Prompt name

Prompt name

No match

Prompt name

Prompt name

Prompt name

M Confirm Req

Time out

MConfirmReqA\_Ini Sure, I've contacted them

MConfirmReqB\_Ini [when the estimate comes

in.]

3–5 seconds

Sure, I've contacted them

the estimate comes in.]

and I'll let you know

and I'll let you know (when 🔳

**Destinations** 

M Welcome Ret

Barge-in

Initial prompt

Responses

[System loads]

On

VERSION .01

AUGUST 31, 2016 9:23 AM

M Server Down

Barge-in Time out 0n 3–5 seconds

Initial prompt

Notes

Notes

XXX

Audio

Sorry, something's gone Prompt name

wrong. But don't worry, I'm sorting it out.

Let's try again later.

Responses

[System loads]

Destinations

XXXM Meanwhile Welcome

Ret

Screen name

Screen name

Barge-in Time out 0n 3–5 seconds

Initial prompt

Prompt name

No input

Prompt name

No match

Prompt name

Prompt name

Prompt name

Prompt name

Prompt name

Contents

Start

Mya

M Welcome M Confirm Size M Get Correct Size M Anything In Mind

M Other Anything In Mind M What In Mind M Get Size

M Searching M Results M Just Show Me M Confirm Purchase M Welcome Ret M You Like M You Need M Confirm Req

M Server Down M No Results

M Meanwhile Welcome Ret

Hugo

# M No Results

Barge-in Time out N/A Off

Initial prompt

Prompt name

Sorry, I can't find anything

right now. Would you like me to keep checking?

Audio

XXX

Notes

Notes Destinations Responses XXXM Searching Ret Yes please

No thanks M Welcome Ret Screen name

#### Screen name

Barge-in Time out 0n 3–5 seconds

#### Initial prompt

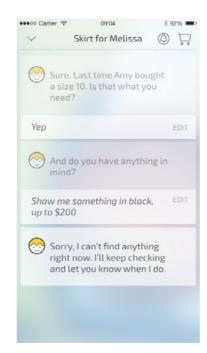

MNoResults\_Ini

#### Contents

Start

#### Mya

M Welcome M Confirm Size M Get Correct Size M Anything In Mind

M Other Anything In Mind M What In Mind

M Get Size

M Searching

M Results

M Just Show Me M Confirm Purchase

M Welcome Ret M You Like

M You Need

M Confirm Reg M Server Down

M No Results

M Meanwhile Welcome Ret

#### Hugo

# M Searching Ret

Barge-in Time out N/A Off

Initial prompt

Okay, let me have another MSearching\_Ini

look

MJustChecking\_Ini **Just checking...** 

Notes

Notes

XXX

Audio

MJustChecking\_Ini – LATENCY, only play after 2 seconds.

Responses **Destinations** 

[System returns results] <u>M Results</u>

[No results found] M No Result Ret

[System down] M Server Down Screen name

#### Screen name

Barge-in Time out 0n 3–5 seconds Visual

#### Initial prompt

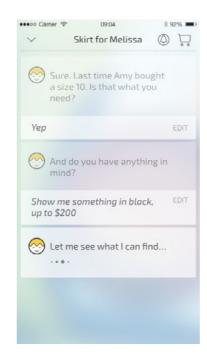

MSearching\_Ini

#### Contents

Start

#### Mya

M Welcome M Confirm Size M Get Correct Size

M Anything In Mind M Other Anything In Mind

M What In Mind

M Get Size

M Searching

M Results

M Just Show Me M Confirm Purchase

M Welcome Ret

M You Like

M You Need

M Confirm Reg

M Server Down

M No Results

M Meanwhile Welcome Ret

#### Hugo

HWelcome\_Ini HAnything\_In\_Mind\_Ini HSearching\_Ini

HResults\_Ini

# M No Results Ret

Barge-in Time out Off N/A

Initial prompt

Responses

Sorry, I still can't find MNoResults-. Ret\_Ini anything.

Destinations

Audio

Notes

XXX

Notes

XXX

[System loads] M Welcome Ret Screen name

# Screen name

Time out Barge-in 3–5 seconds 0n

Initial prompt

MNoResultsRet\_Ini

#### Contents

Start

M Welcome

#### Mya

M Confirm Size M Get Correct Size M Anything In Mind M Other Anything In Mind M What In Mind M Get Size M Searching M Results

M Confirm Purchase M Welcome Ret M You Like M You Need M Confirm Req

M Just Show Me

M Server Down M No Results

M Meanwhile Welcome Ret

#### Hugo

Hugo

Page No.

42

HWelcome\_Ini Home

# 5 seconds

HWelcome\_NI2 Sorry. Can I help?

HWelcome\_NI3 How can I help you? Just say or

enter it now.

| Initial prompt  HWelcome_Ini  Yes [name]        |      | <b>(</b> 10) | Coaching notes  If no name used "Yes" has rising intonation. If name used in up and down for the name. |  |  |
|-------------------------------------------------|------|--------------|----------------------------------------------------------------------------------------------------|--|--|
| HWelcomeIni_Alt                                 | Yes? | <b>(19)</b>  |                                                                                                    |  |  |
| HWelcomeName_ <b>How can I help you today</b> ? | <,0) |              |                                                                                                    |  |  |
|                                                 |      |              | No match                                                                                               |  |  |
| No input                                        |      |              |                                                                                                    |  |  |

|             | No match     |                                                                                          |                     | <b>⊗</b> |               |  |
|-------------|--------------|------------------------------------------------------------------------------------------|---------------------|----------|---------------|--|
| <b>(</b> 1) | HWelcome_NM1 | Sorry. What was that?                                                                    | <b>\_</b> 10)       |          |               |  |
| <b>(</b> )) | HWelcome_NM2 | Sorry. I didn't quite understand.<br>How can I help you?                                 | $\triangleleft$ $)$ | И.       | I'm listening |  |
| <b>₹</b> )  | HWelcome_NM3 | I'm not sure what you said. Here<br>are some things I can help you<br>with. Have a look. | <b>√</b> 1)         |          |               |  |
|             | Notes        |                                                                                          |                     |          |               |  |

| Responses                     | Destinations        |
|-------------------------------|---------------------|
| 'd like [a skirt for my wife] | HConfirmSize_Ini    |
| want [item]                   | HAnythingInMind_ini |
| 'd like [item]                | HAnythingInMind_ini |
| 'm looking for [item]         | HAnythingInMind_ini |
| 'd like a [item]              | HAnythingInMind_ini |
| ΚΧΧ                           | <u>link</u>         |

Notes If clothing... confirm size or get size. If no history go to Anything\_In\_Mind\_Ini

# HAnything\_In\_Mind\_Ini

Initial prompt

HAnythingIn-Mind\_ini

| and do yoเ<br>in mind?                                  | ı have anythin                      | g (∫₀)                |                          | Notes<br>xxx |                                                                     | Try: Brand, style             |              | g<br>⊗ ∵<br>* 92% ■→ |
|---------------------------------------------------------|-------------------------------------|-----------------------|--------------------------|--------------|---------------------------------------------------------------------|-------------------------------|--------------|----------------------|
| No input                                                |                                     |                       |                          | No match     |                                                                     | Just sl                       | how me jeans |                      |
| HRetail_NI1                                             | Go ahead, I'm l                     | istening              | <b>\( \sqrt{\eta} \)</b> | HRetail_NM1  | Sorry. What was that?                                               | <>"> </th <th></th> <th></th> |              |                      |
| HRetail_NI2                                             | What did you h                      | nave in mind?         | <b>√</b> ,₁)             | HRetail_NM2  | Sorry. I didn't quite understand<br>What did you have in mind?      | d. 🗐                          |              |                      |
| HMRetail_NI3 Let me show you some options. Have a look. |                                     |                       | <b>√</b> ₀)              | HRetail_NM3A | I'm not quite sure what you<br>want. Can you tell me what kir<br>of | nd 🗐)                         |              |                      |
|                                                         |                                     |                       |                          | HRetail_NM3B | [thing]                                                             | <u> </u>                      |              |                      |
|                                                         |                                     | HRetail_NM3C          | you're looking for.      | ⟨∫₀⟩         |                                                                     |                               |              |                      |
| Responses                                               |                                     | Destinations          |                          | Notes        |                                                                     |                               |              |                      |
| Show me (son<br>up to two hun                           | nething in Black,<br>dred dollars]. | <u>HSearching_Ini</u> |                          | XXX          |                                                                     |                               |              |                      |
| Show me [Dies dollars].                                 | sels up to eighty                   | HSearching_Ini        |                          |              |                                                                     |                               |              |                      |
| [Black Levi's u<br>bucks.]                              | p to a hundred                      | HSearching_Ini        |                          |              |                                                                     |                               |              |                      |
| No                                                      |                                     | <u>link</u>           |                          |              |                                                                     |                               |              |                      |
| Yes                                                     |                                     | <u>link</u>           |                          |              |                                                                     |                               |              |                      |

HSearching\_Ini

Off N/A

Initial prompt

HSearching\_Ini
Let me see what I can find

HJustChecking\_Ini
Just checking...

[No results found]

Responses Destinations Notes

[System returns results] HResults\_Ini

<u>link</u>

# HResults\_Ini

Off N/A

Initial prompt

HResults\_Ini

Here you go. Take a look

XXX

Responses

Destinations

Notes

XXX

Enter 'offers list'

Something else?

Link

# Layout to be confirmed

|  | Responses                                        | Destinations                       |
|--|--------------------------------------------------|------------------------------------|
|  | [Complete purchase transation]                   | MConfirmEstimateReq_<br><u>Ini</u> |
|  | [Return to offers list-no interaction]           | <u>link</u>                        |
|  | [Return to offers list-added item to Watch List] | <u>link</u>                        |
|  | [Return to offers list-added item to Cart]       | link                               |

# Layout to be confirmed

|  | Responses                                        | Destinations         |
|--|--------------------------------------------------|----------------------|
|  | [Complete purchase transation]                   | MConfirmPurchase_Ini |
|  | [Return to offers list-no interaction]           | <u>link</u>          |
|  | [Return to offers list-added item to Watch List] | <u>link</u>          |
|  | [Return to offers list-added item to Cart]       | link                 |